# Teams für Fortgeschrittene

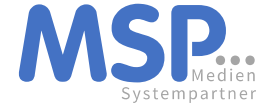

# Teams für Fortgeschrittene

- Teams verwalten:
	- Mitglieder & Berechtigungen
	- Kanäle & private Kanäle
- Benachrichtigungen in Teams
- Teamwebsite (SharePoint) verstehen
- Berechtigungen auf Dateien in SharePoint
- Berechtigungen Teams vs. Berechtigungen SharePoint
- Teams und Outlook im Zusammenspiel

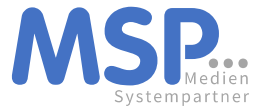

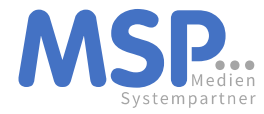

#### Mitglieder und Berechtigungen

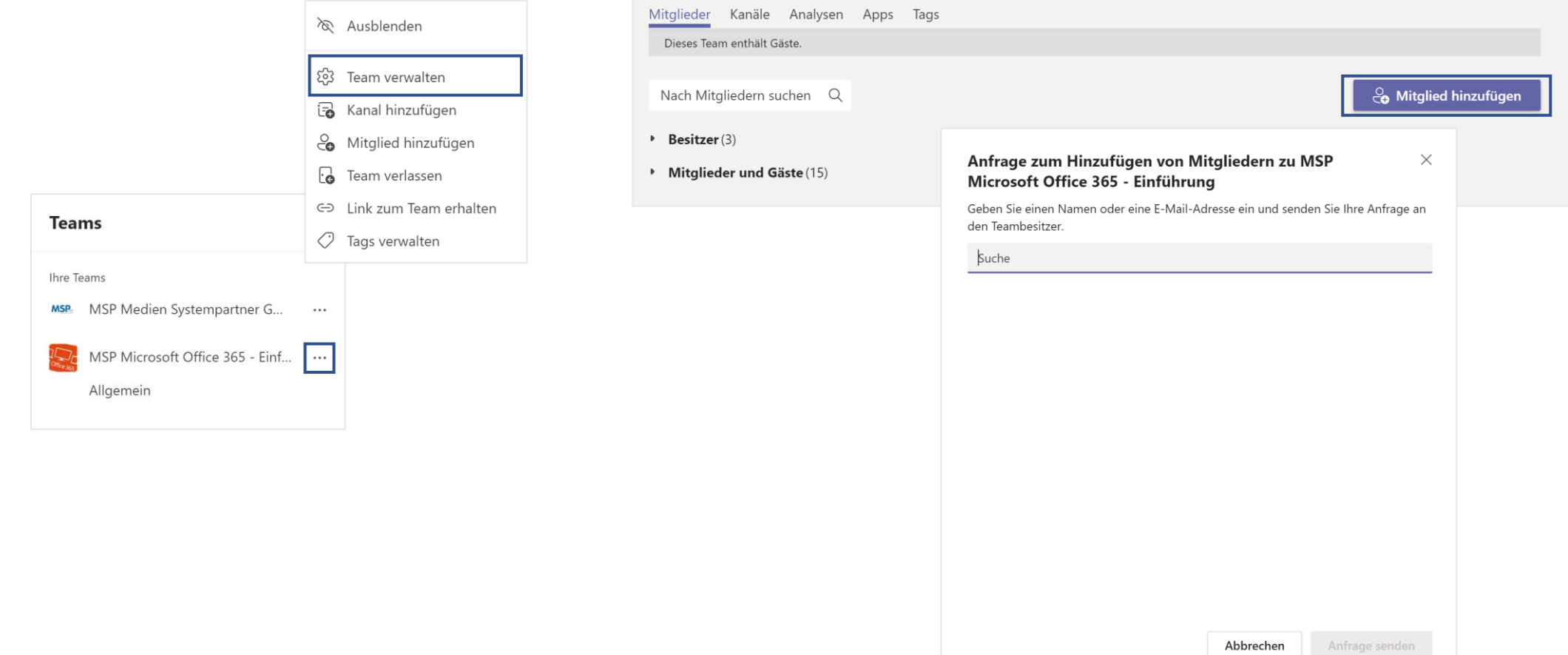

![](_page_3_Picture_0.jpeg)

#### Mitglieder und Berechtigungen

![](_page_3_Picture_10.jpeg)

![](_page_3_Picture_11.jpeg)

![](_page_4_Picture_0.jpeg)

#### Kanäle und private Kanäle

- Grundsätzlich sehen alle Teammitglieder alle öffentlichen Kanäle (Standard)
- Alle Mitglieder eines Teams in Teams haben auf alle öffentlichen Kanäle des Teams identische Zugriffsrechte auf Inhalte und die dazugehörige Dateiablagen

![](_page_4_Picture_5.jpeg)

![](_page_5_Picture_0.jpeg)

Kanäle und private Kanäle

- Jeder private Kanal bekommt eine eigene Teamwebsite (SharePoint!) mit eigener Berechtigungsstruktur
- Private Kanäle sind nur für berechtigte Teammitglieder sichtbar.
- Private Kanäle sind durch ein Schlossicon gekennzeichnet

![](_page_5_Picture_40.jpeg)

![](_page_6_Picture_0.jpeg)

#### Kanäle und private Kanäle

![](_page_6_Picture_3.jpeg)

![](_page_7_Picture_0.jpeg)

### Benachrichtigungen in TEAMS

![](_page_7_Figure_2.jpeg)

3 Ebenen bestimmen die Benachrichtigungsströme in TEAMS ➢ Von generell zu individuell

![](_page_8_Picture_0.jpeg)

### Benachrichtigungen in Teams

#### Teamsbenachrichtigungen

![](_page_8_Picture_10.jpeg)

![](_page_8_Picture_11.jpeg)

![](_page_9_Picture_0.jpeg)

# Benachrichtigungen in Teams

#### Kanalbenachrichtigungen

![](_page_9_Picture_18.jpeg)

![](_page_9_Picture_19.jpeg)

![](_page_10_Picture_0.jpeg)

### Benachrichtigungen in Teams

#### Unterhaltungsbenachrichtigungen

![](_page_10_Picture_3.jpeg)

![](_page_11_Picture_0.jpeg)

# Teamwebsite (SharePoint) verstehen

#### Hinter jedem Team liegt eine Office 365 Gruppe

- Jede Office 365 Gruppe umfasst ein identisches Set aus Office 365 Applikationen oder Funktionen
- Die Dateien eines Teams in Teams liegen in der Dokumentenbibliothek der SharePoint-**Teamwebsite**

![](_page_11_Picture_5.jpeg)

![](_page_12_Picture_0.jpeg)

### Teamwebsite (SharePoint)

#### Zusammenhang Teams und SharePoint (vereinfachtes Schema):

![](_page_12_Figure_3.jpeg)

![](_page_13_Picture_0.jpeg)

# Berechtigungen Teams / Teamwebsite (SP)

- Die Berechtigungen werden von oben nach unten vererbt!
- Teams, hier werden Rollen verwendet:
	- Besitzer (Vollzugriff und haben den Generalschlüssel!)
	- Mitglieder (Bearbeitungsrechte)
	- Gäste (sind auch Mitglieder)
- Office Groups, auch hier werden Rollen verwendet:
	- Besitzer (Vollzugriff)
	- Mitglieder (Bearbeitungsrechte)
	- Gäste (sind auch Mitglieder)
- Teamwebsites, hier werden SharePoint Standard Gruppen angewendet (die Vererbung kann hier an jeder Stelle unterbrochen werden und es können individuelle Berechtigungen erteilt werden):
	- Websitebesitzer (Owners / Vollzugriff)
	- Websitemitglieder (Members / Bearbeitungsrechte)
	- Websitebesucher (Visitors / Leserechte)

Teams Kanäle

Office Groups (Exchange)

…

Teamwebsite (SharePoint) Notizbuch Dokumentenbibliothek Ordner Dateien

![](_page_14_Picture_0.jpeg)

# Berechtigungen: Teams vs. SharePoint

![](_page_14_Figure_2.jpeg)

- \* Teams Besitzer werden hier nicht angezeigt! Aber über Gruppenmitgliedschaft!
- \*\* Teams Gäste werden hier nicht angezeigt! Aber über Gruppenmitgliedschaft!

![](_page_15_Picture_0.jpeg)

# Berechtigungen auf Dateien in SharePoint

Einzelne Ordner oder Dateien können für Nicht-Teammitglieder in SharePoint freigegeben werden.

• Die Freigaben können Lese- oder Bearbeitungsrechte umfassen

![](_page_15_Picture_4.jpeg)

![](_page_16_Picture_0.jpeg)

# Teams und Outlook im Zusammenspiel

 $\sqrt{n}$ 

Emails an einen Kanal weiterleite

- Jeder Kanal in Teams hat eine eigene Emailadresse
- Jeder, der Zugriff auf die Emailadress des Kanals hat, kann Emails an den schicken

![](_page_16_Picture_40.jpeg)

![](_page_17_Picture_0.jpeg)

# Teams und Outlook im Zusammenspiel

Emails an einen Kanal weiterleiten

- Email und Dateianhänge werden im Kanal als neue Unterhaltung eingefügt
- Betreff der Email wird zum Betreff der Unterhaltung
- Dateianhänge können direkt in der Unterhaltung aufgerufen und weiterbearbeitet werden
- Im Reiter Dateien wird automatisch ein Ordner angelegt, der die originalen Emails und Dateianhänge enthält

![](_page_17_Picture_7.jpeg)

![](_page_17_Picture_65.jpeg)